<span id="page-0-0"></span>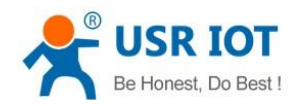

# **USR-LG206-P User Manual**

File Version: V1.0.6.01

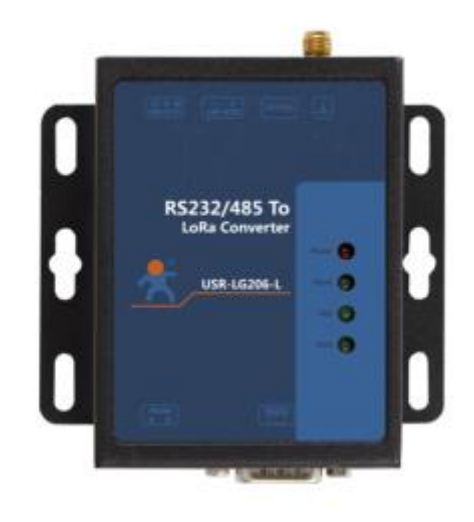

#### Jinan USR IOT Technology Limited 1 www.usriot.com

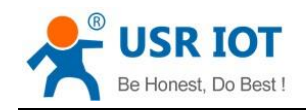

## **Contents**

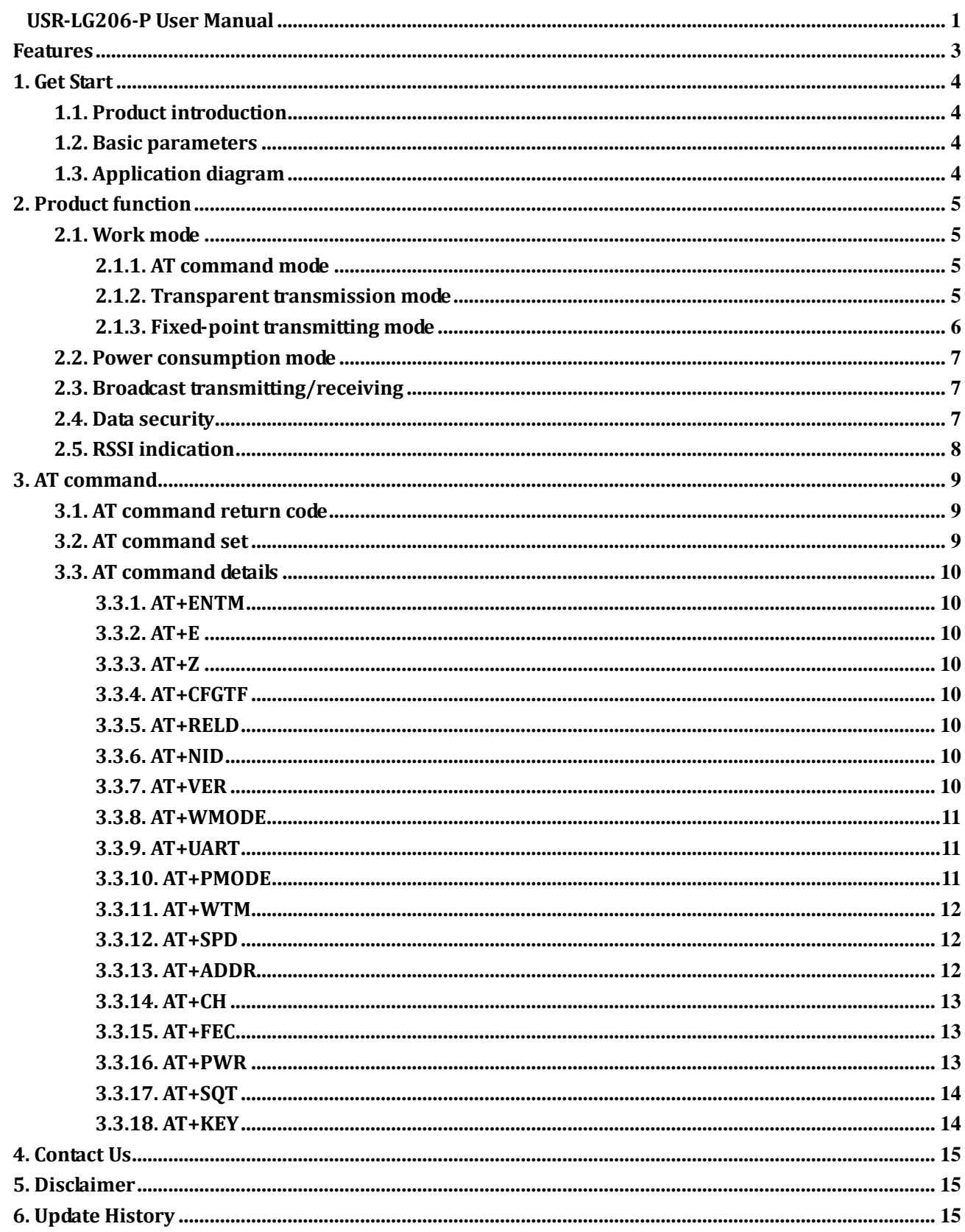

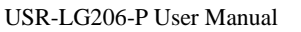

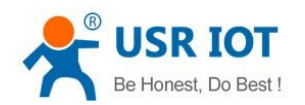

## <span id="page-2-0"></span>**Features**

- Adopt LoRa point-to-point protocol.
- ⚫ Support fixed-point transmitting mode.
- ⚫ Data encryption transmission.
- Support RS232/RS485 interface.
- Maximum communication distance: 2300m. (Test in an empty area, under the 20 dBm transmitting power and 3.5dBi antenna gain)
- Receiving sensitivity: -138.5dBm.
- Support AT command mode and setup software based on AT command mode.
- Support hardware watchdog.
- $\bullet$  5~36V power supply.
- Support ESD protection.
- Support power supply anti surge.
- Support RS485 anti surge.

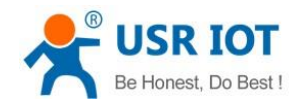

## <span id="page-3-0"></span>**1. Get Start**

If user has any question, please submit it back to customer center: **[http://h.usriot.com](http://h.usriot.com/)**.

#### <span id="page-3-1"></span>**1.1. Product introduction**

USR-LG206-P is half duplex Serial to LoRa covnerter which supports point-to-point protoco.

LG206 transmits/receives data by serial and it can realize one-to-one or one-to-many communication.

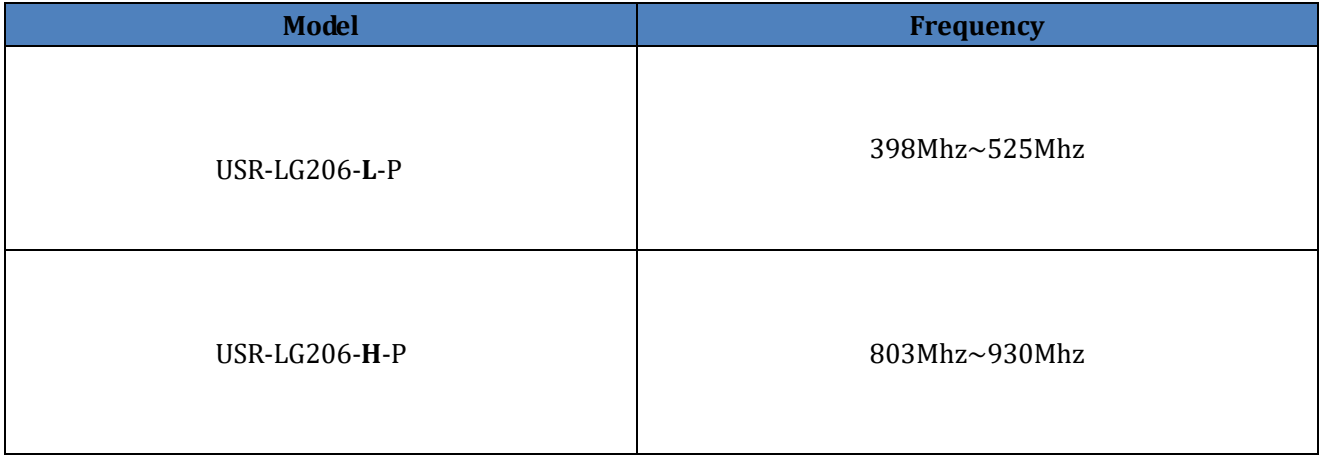

### <span id="page-3-2"></span>**1.2. Basic parameters**

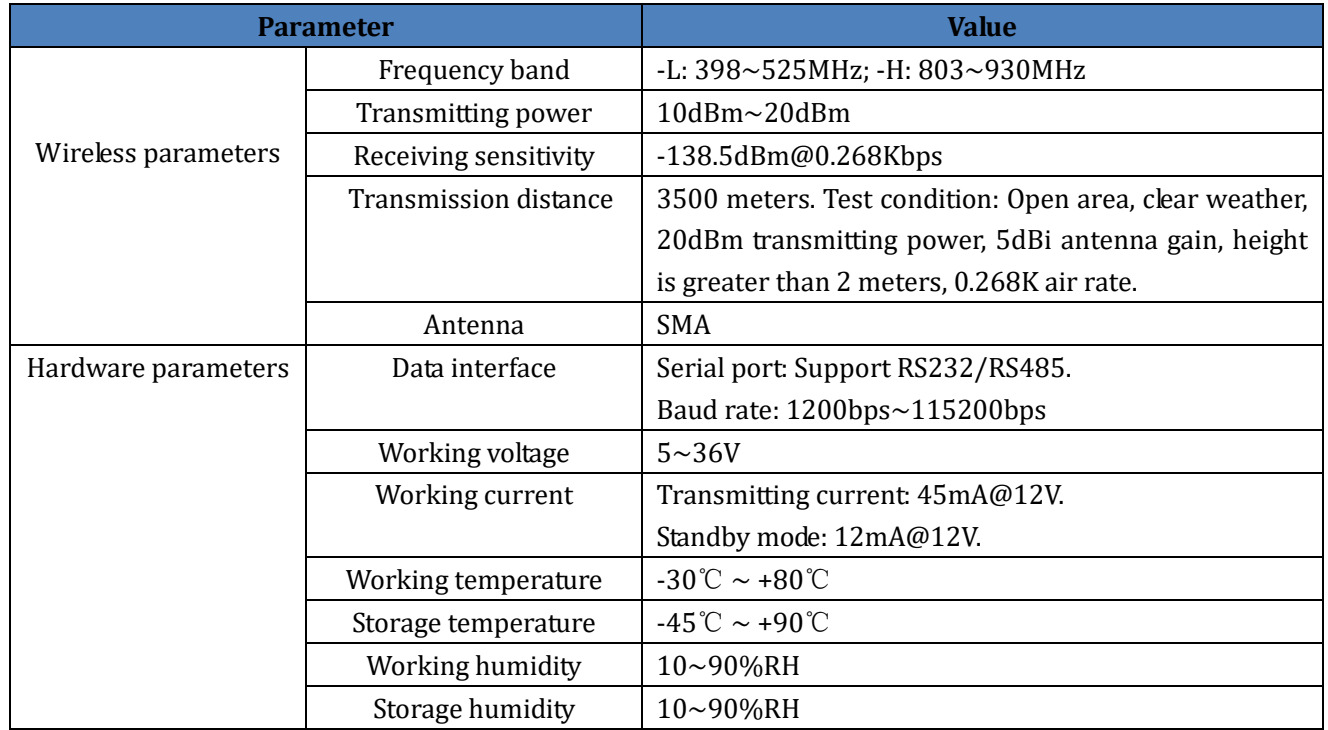

#### **Figure 1 Basic parameters**

## <span id="page-3-3"></span>**1.3. Application diagram**

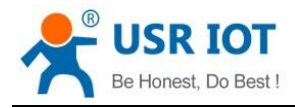

User can refer to following application diagram to test the LG206.

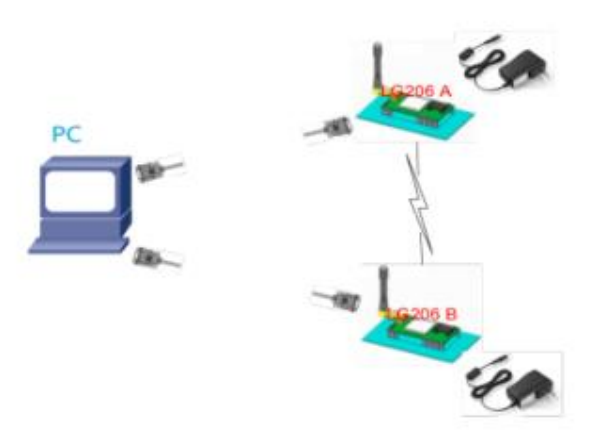

**Figure 2 Application diagram**

## <span id="page-4-0"></span>**2. Product function**

USR-LG206-P functional diagram as follow:

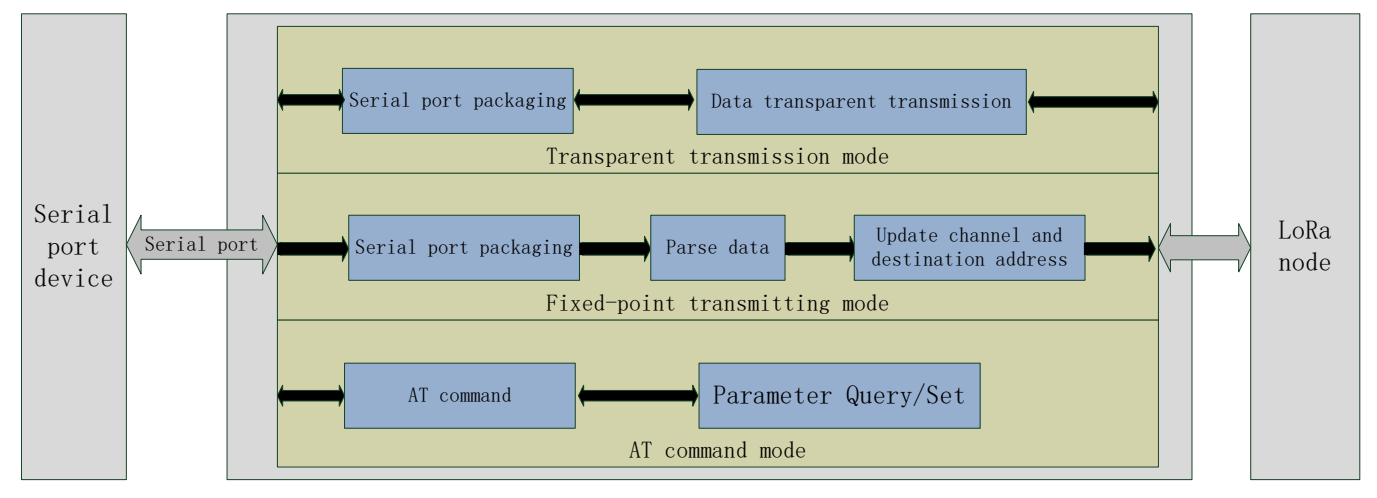

**Figure 3 Functional diagram**

### <span id="page-4-1"></span>**2.1. Work mode**

USR-LG206-P supports three work modes:

- ➢ AT command mode
- ➢ Transparent transmission mode
- $\triangleright$  Fixed-point transmitting mode

**Note**: Length of single data package can't exceed 252 bytes in all three work modes, otherwise the package will be discarded.

### <span id="page-4-2"></span>**2.1.1. AT command mode**

In AT command mode, user can send AT command to query/set LG206 parameters by serial. User can refer to *3. AT command* to enter AT command mode and send AT commands.

### <span id="page-4-3"></span>**2.1.2. Transparent transmission mode**

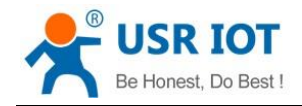

In transparent transmission mode, data transmission process won't influence data content. Two LoRa device can realize data transmission without any data transport protocol.To realize transparent transmission, both sides of communication must satisfy three conditions:

- ➢ Same rate level
- ➢ Same channel
- ➢ Same destination address or use broadcast address

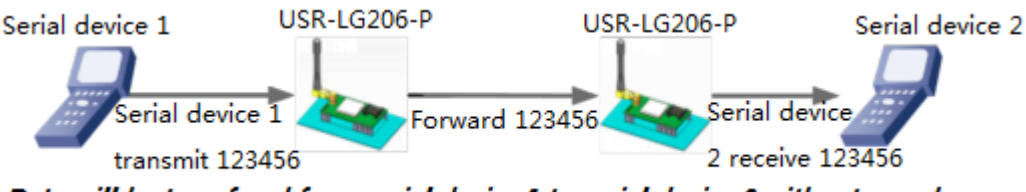

Data will be transfered from serial device 1 to serial device 2 without any change

#### **Figure 4 Transparent transmission mode**

#### **Note:**

- $\triangleright$  To ensure data security, data encryption is enabled during data transmission.
- $\triangleright$  If user configures LG206-P's destination address to broadcast address, all other LG206-P with same rate level and same channel can receive data from LG206-P which transmits data.

#### Related AT command:

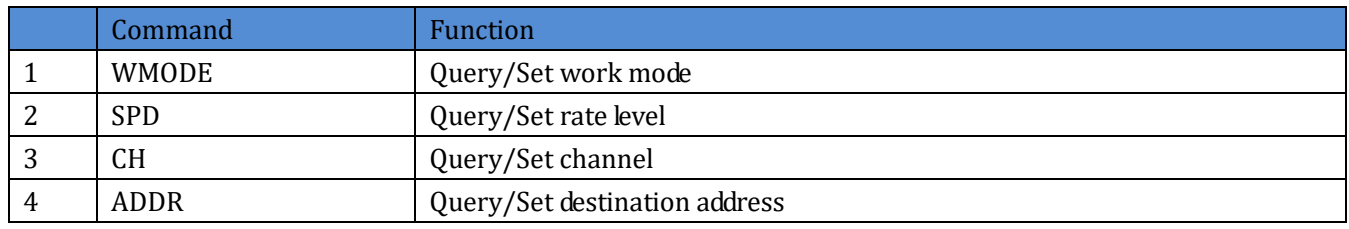

#### **Figure 5 Transparent transmission mode AT commands**

#### <span id="page-5-0"></span>**2.1.3. Fixed-point transmitting mode**

In fixed-point transmitting mode, LG206-P can change destination address and channel flexibly when LG206-P is transmitting data. Based on transparent transmission, the first two bytes of transmitted data will be destination address( High-order in the former) and the third byte of transmitted data will be channel, and LG206-P can change destination address and channel before transmitting and reset to original settings after transmitting.

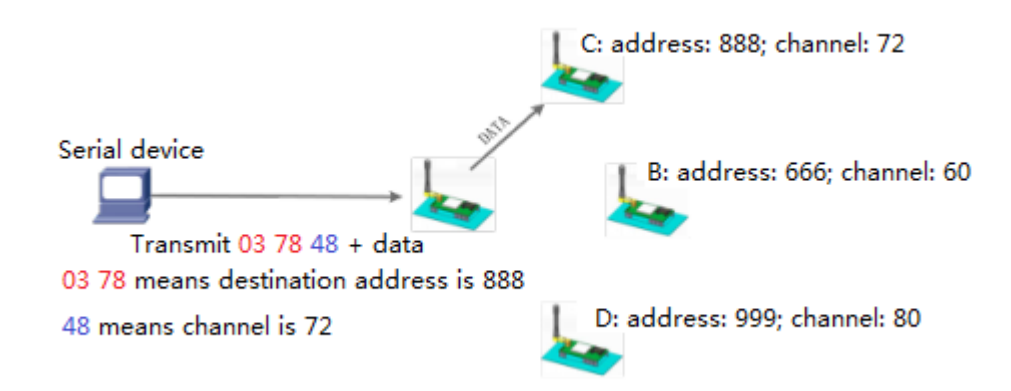

#### **Figure 6 Fixed-point transmitting mode**

**Note:** Both sides of communication must in same rate level.

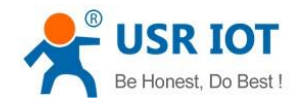

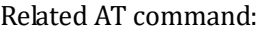

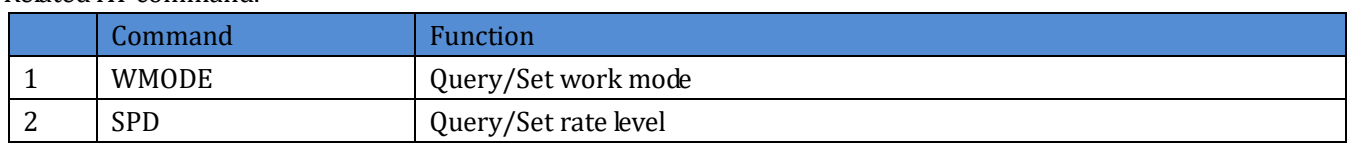

#### **Figure 7 Fixed-point transmitting mode AT command**

#### <span id="page-6-0"></span>**2.2. Power consumption mode**

LG206-P supports two power consumption modes:

- ➢ RUN: Run mode. After powering, LG206-P will enter continuous receiving status. LG206-P will switch to transmitting status when there is data being transmitted and reset to receiving status after transmitting data.
- $\triangleright$  WU: Wake up mode. In this mode, a certain time length waking up code will be added into data before transmitting data. So the transmission efficiency of WU mode is lower than RUN mode, which leads to average transmitting power consumption of WU mode will be greater than RUN mode.

#### Related AT command:

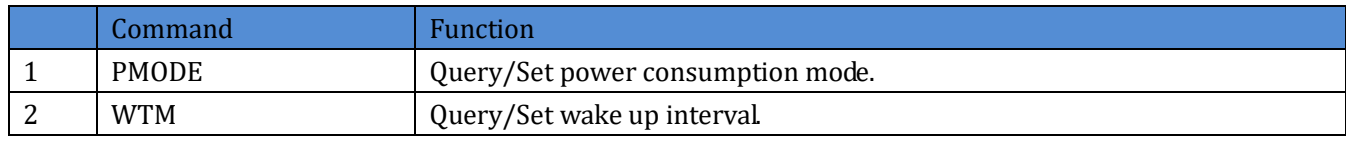

#### **Figure 8 Power consumption mode AT command**

#### <span id="page-6-1"></span>**2.3. Broadcast transmitting/receiving**

When user configures LG206-P's destination address to 65535, the LG206-P can realize broadcast transmitting and broadcast receiving with other nodes which has same rate and same channel. Application diagram as follow:

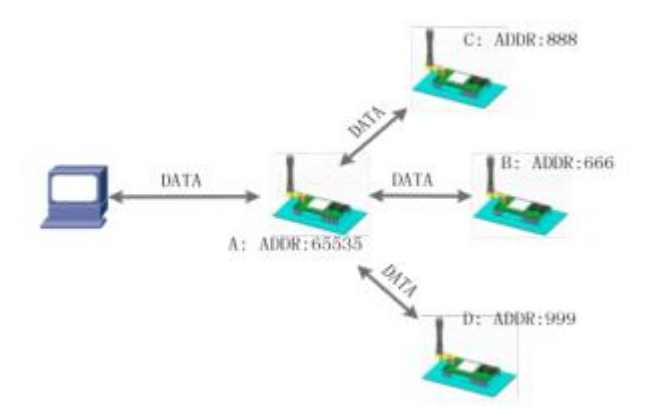

#### **Figure 9 Broadcast transmitting/receiving**

In above diagram, A's destination address is 65535, so data from A can be received by other three nodes and data from other three nodes can also be received by A.

#### <span id="page-6-2"></span>**2.4. Data security**

LG206-P will encrypt data to make data transmission more secure. User can enter AT command mode and use command: AT+KEY to set encryption word.

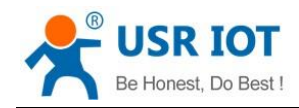

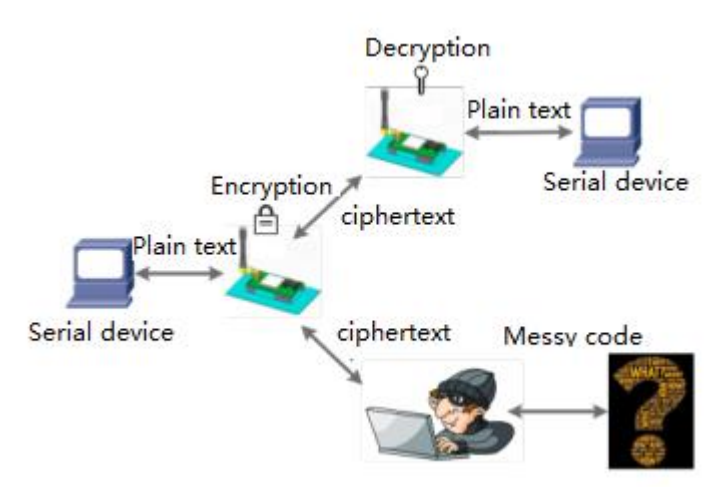

**Figure 10 Data security**

### <span id="page-7-0"></span>**2.5. RSSI indication**

This function can query RSSI of both sides of communication to provide a reference for assessing communication quality. The usage as follow:

1. Configure rate, channel and destination address of serial server LG206-P A,B to ensure communication.

2. Make A enter AT command mode and send AT+SQT to enter listening status.

3. User can make B transmit data manually by serial or make B enter AT command mode and send AT+SQT=Time

to transmit data automatically.(For example, user can send AT+SQT=500 to make B transmit data every 500ms)

4. A will output RSSI information by serial when A receives data.

The RSSI information as follow:

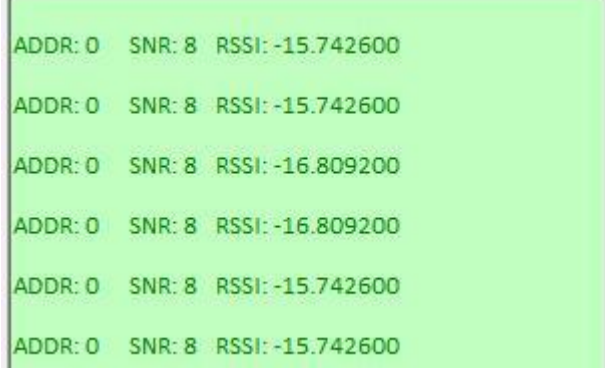

#### **Figure 11 RSSI indication**

ADDR: destination address; SNR: signal-to-noise ratio. The grater SNR is, the more stable the communication will be; RSSI: Received Signal Strength Indicator. The grater RSSI is, the more stable the communication will be.

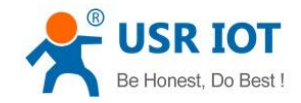

## <span id="page-8-0"></span>**3. AT command**

User can refer to **https://www.usriot.com/support/faq/enter-serial-command-mode.html** to enter AT command mode.

#### <span id="page-8-1"></span>**3.1. AT command return code**

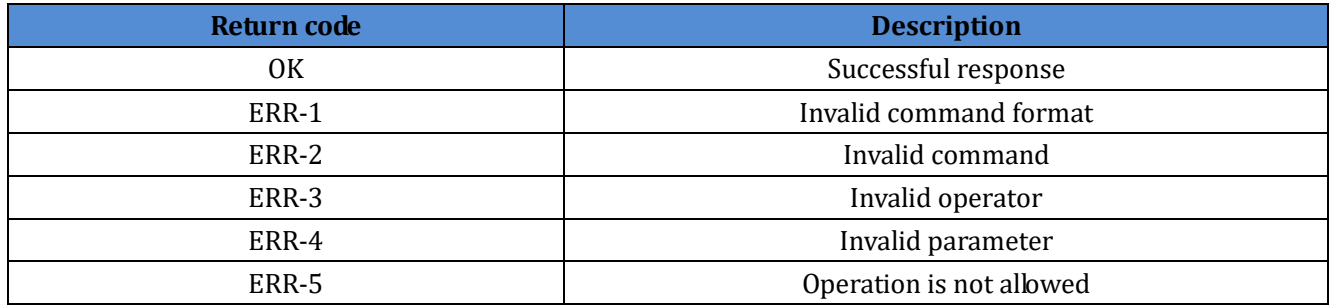

### <span id="page-8-2"></span>**3.2. AT command set**

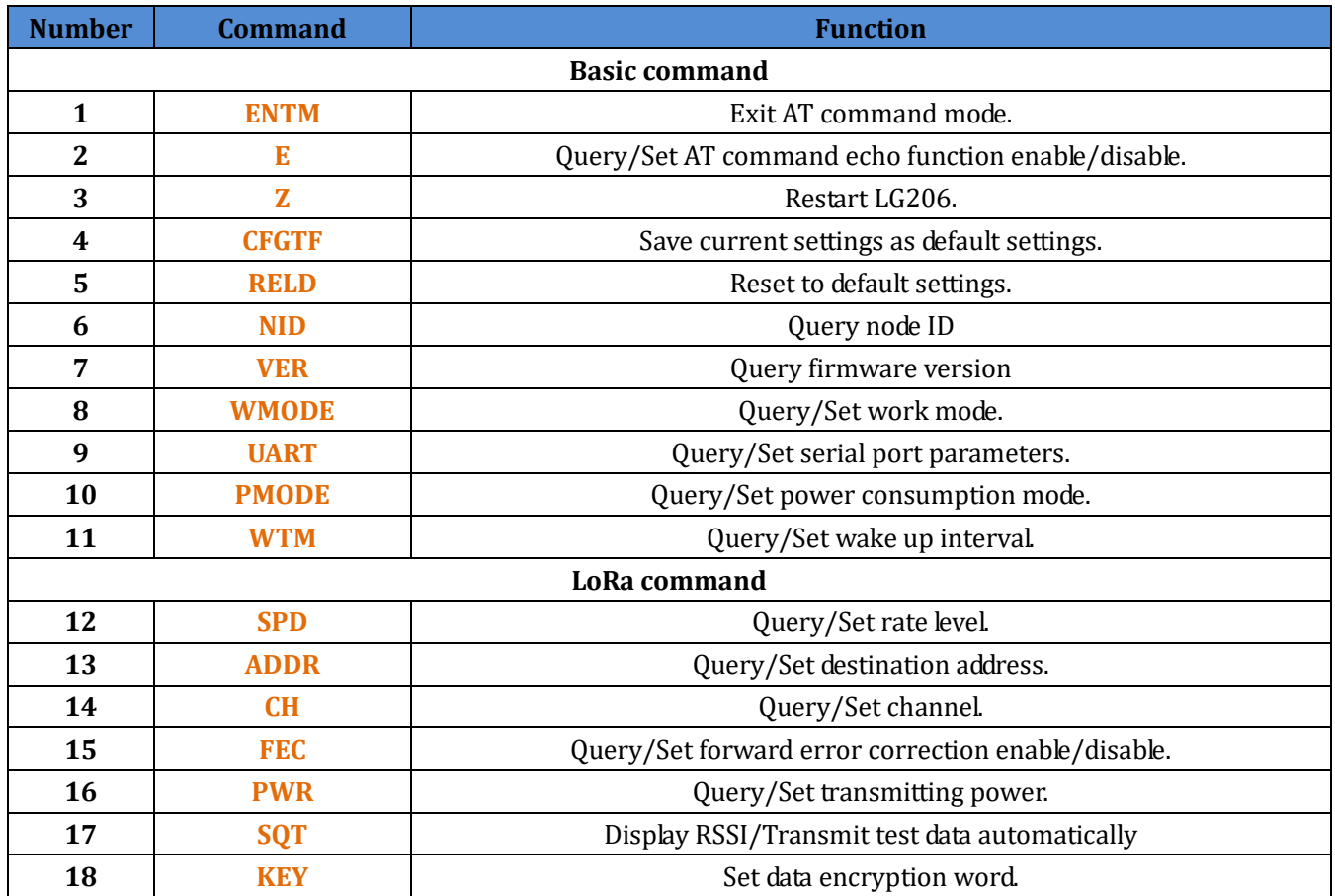

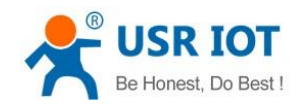

### <span id="page-9-0"></span>**3.3. AT command details**

#### <span id="page-9-1"></span>**3.3.1. AT+ENTM**

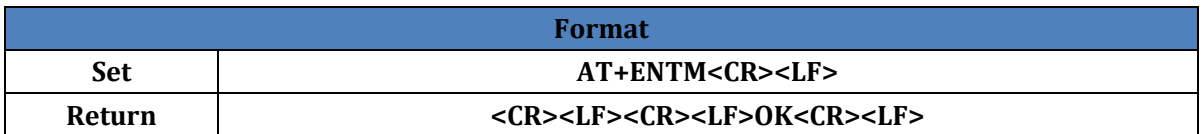

#### <span id="page-9-2"></span>**3.3.2. AT+E**

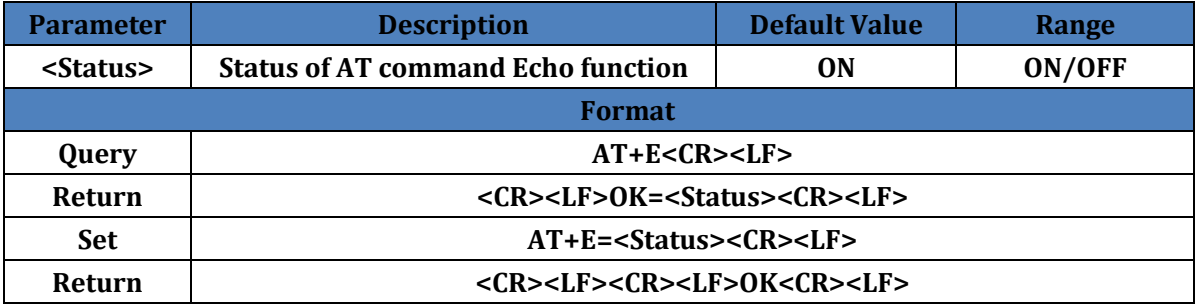

#### <span id="page-9-3"></span>**3.3.3. AT+Z**

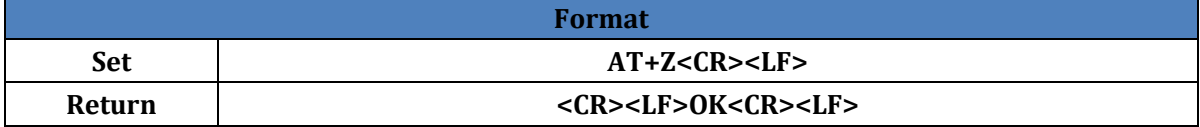

#### <span id="page-9-4"></span>**3.3.4. AT+CFGTF**

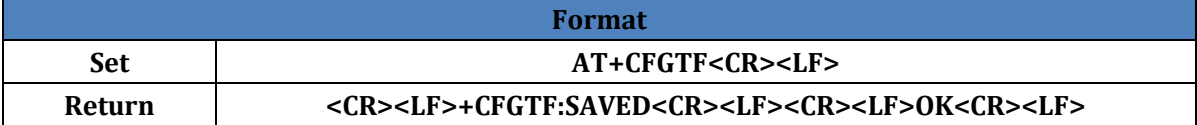

#### <span id="page-9-5"></span>**3.3.5. AT+RELD**

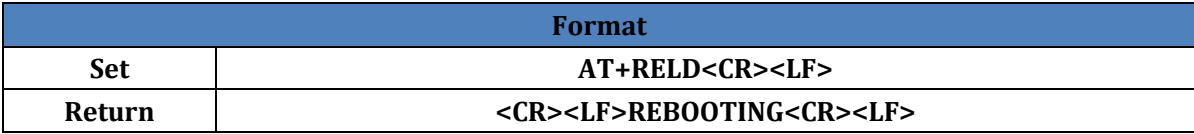

### <span id="page-9-6"></span>**3.3.6. AT+NID**

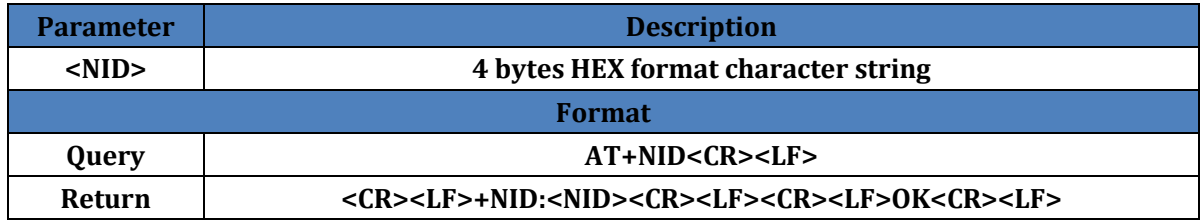

#### <span id="page-9-7"></span>**3.3.7. AT+VER**

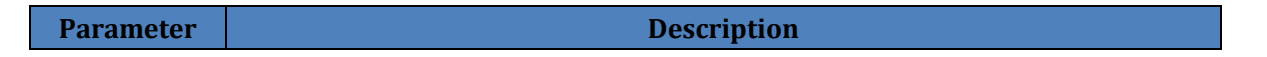

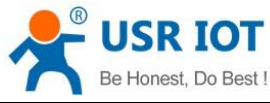

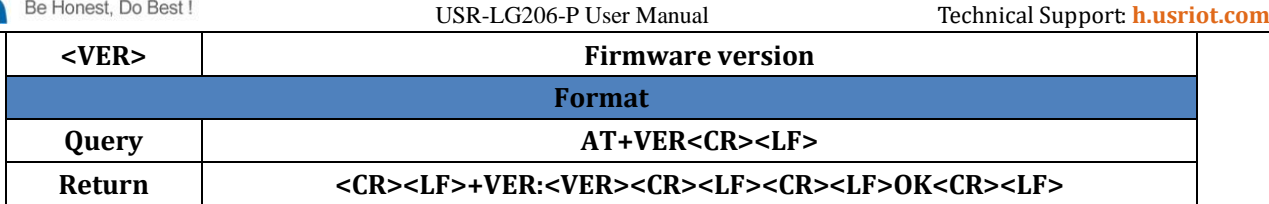

### <span id="page-10-0"></span>**3.3.8. AT+WMODE**

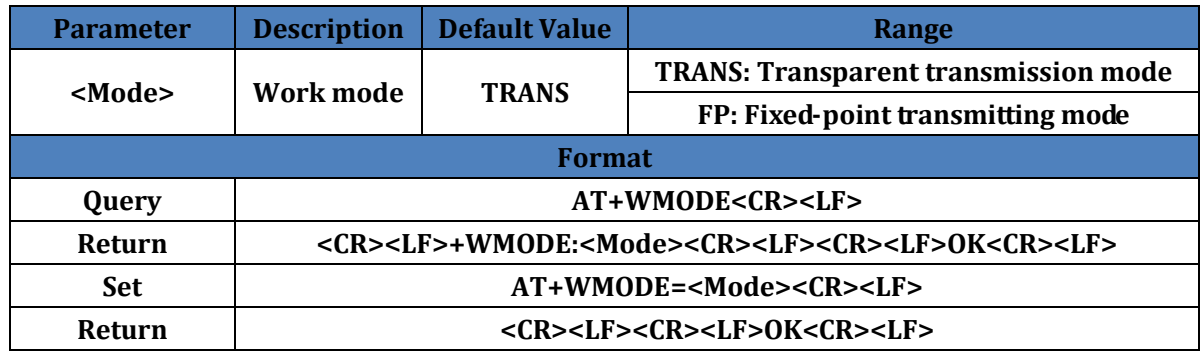

### <span id="page-10-1"></span>**3.3.9. AT+UART**

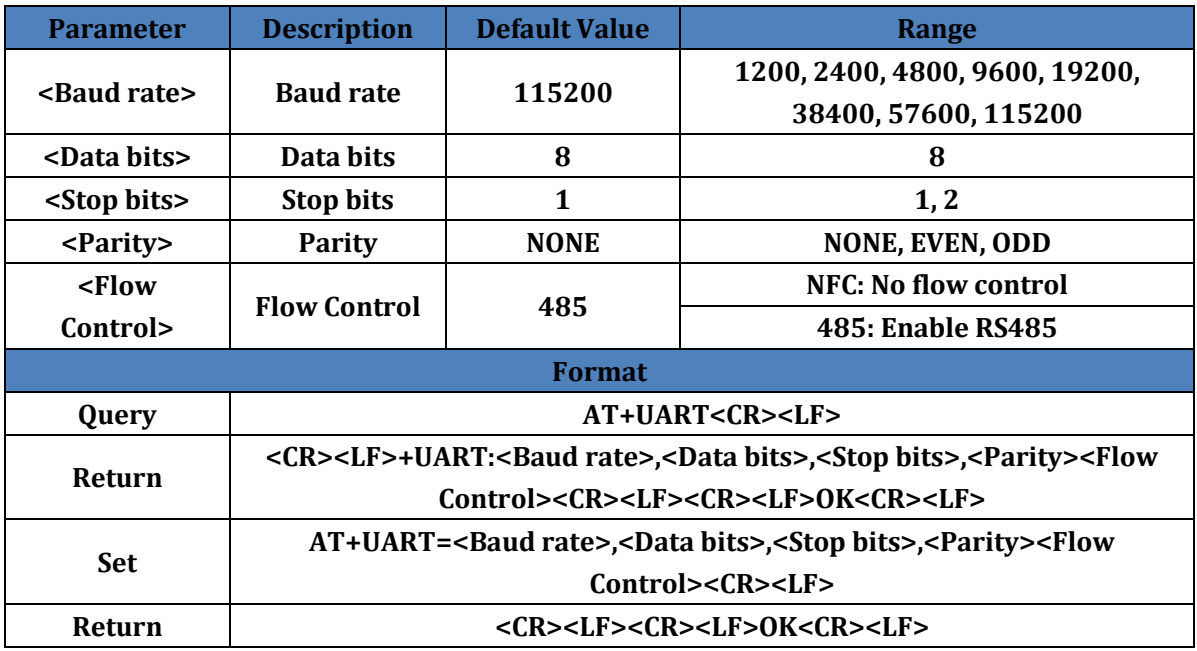

### <span id="page-10-2"></span>**3.3.10. AT+PMODE**

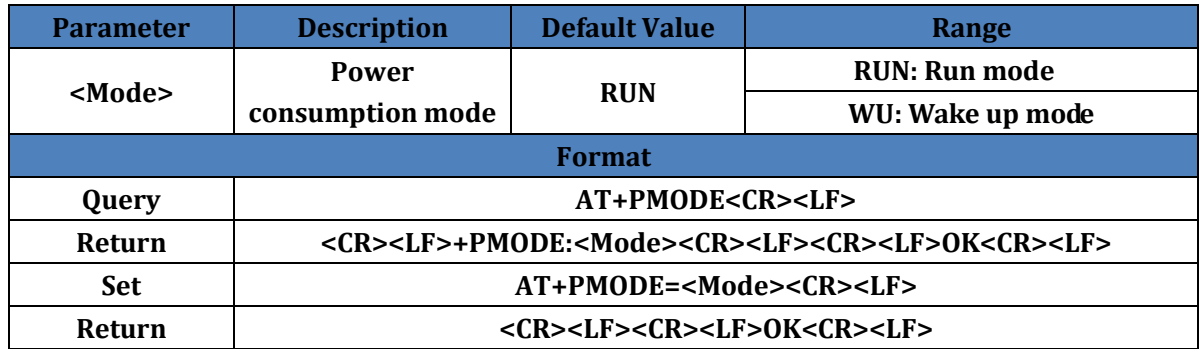

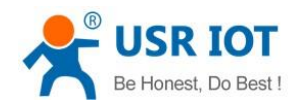

#### <span id="page-11-0"></span>**3.3.11. AT+WTM**

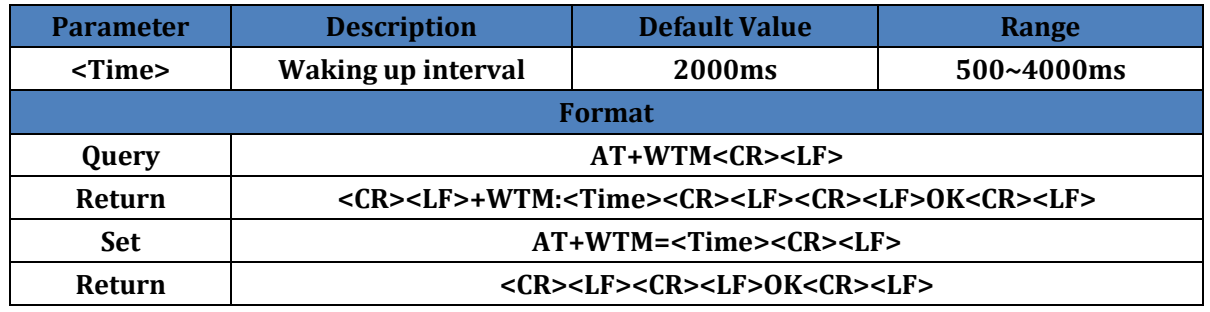

**Note:** This parameters is invalid in RUN mode. In WU mode, the waking up code that corresponds to waking up interval will be added into data before transmitting data.

#### <span id="page-11-1"></span>**3.3.12. AT+SPD**

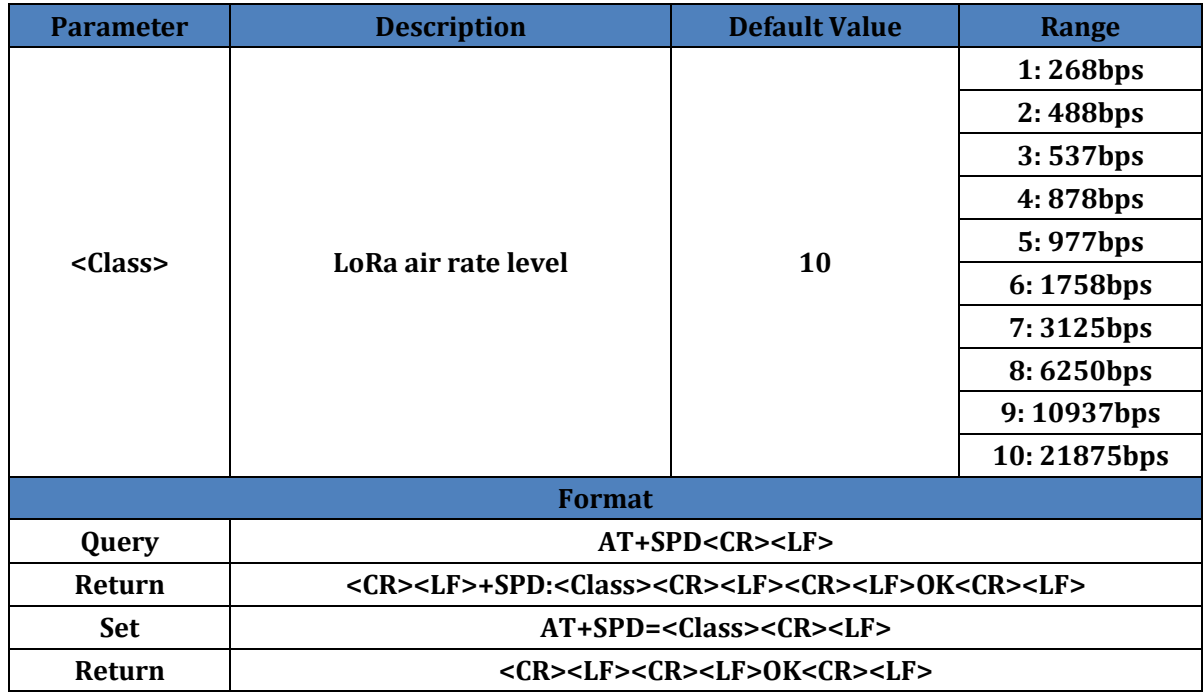

#### <span id="page-11-2"></span>**3.3.13. AT+ADDR**

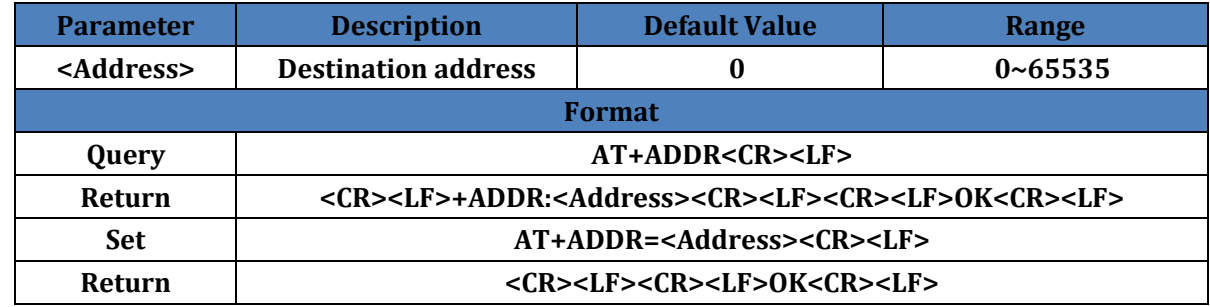

**Note**: 65535 is broadcast address and all LG206-P with same channel and same rate can receive the data.

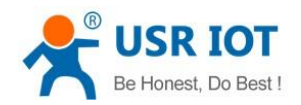

#### <span id="page-12-0"></span>**3.3.14. AT+CH**

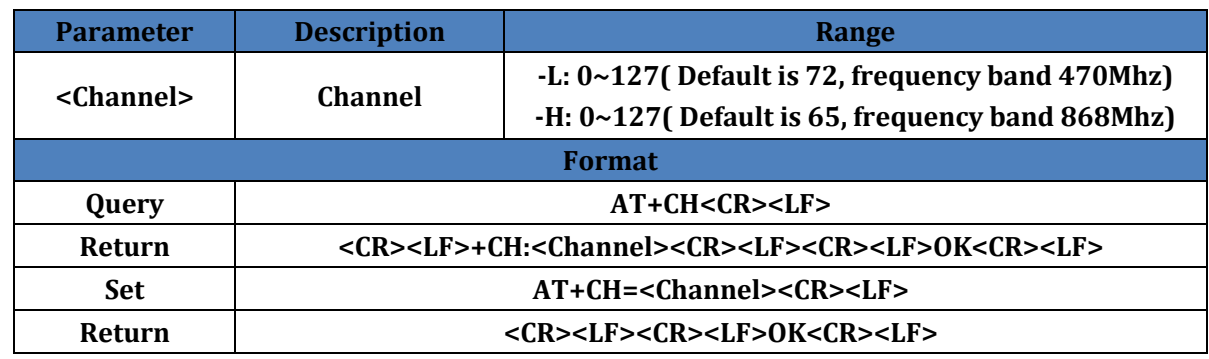

**Note:** -L: Working frequency band=(398+ch)MHz; -H: Working frequency band=(803+ch)MHz

#### <span id="page-12-1"></span>**3.3.15. AT+FEC**

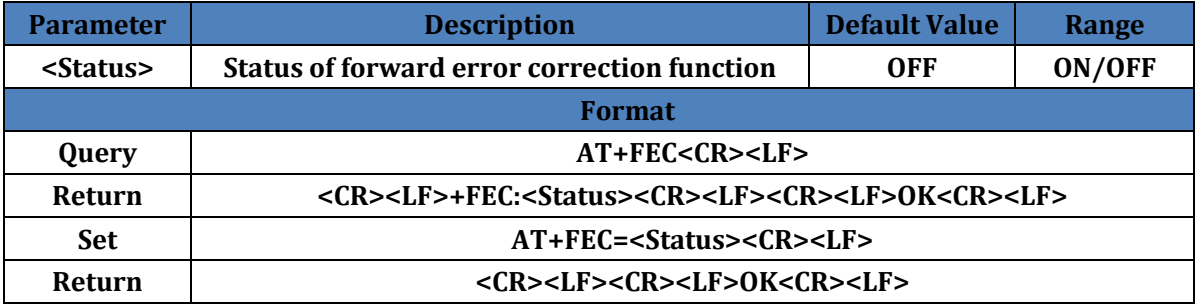

**Note:** Enable this function can make data transmission more stable but lower communication rate.

### <span id="page-12-2"></span>**3.3.16. AT+PWR**

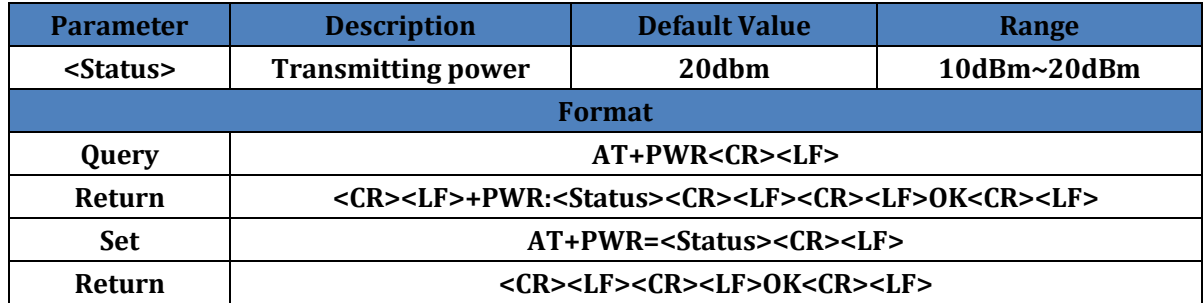

Jinan USR IOT Technology Limited 13 www.usriot.com

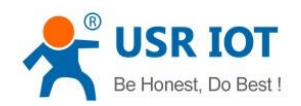

## <span id="page-13-0"></span>**3.3.17. AT+SQT**

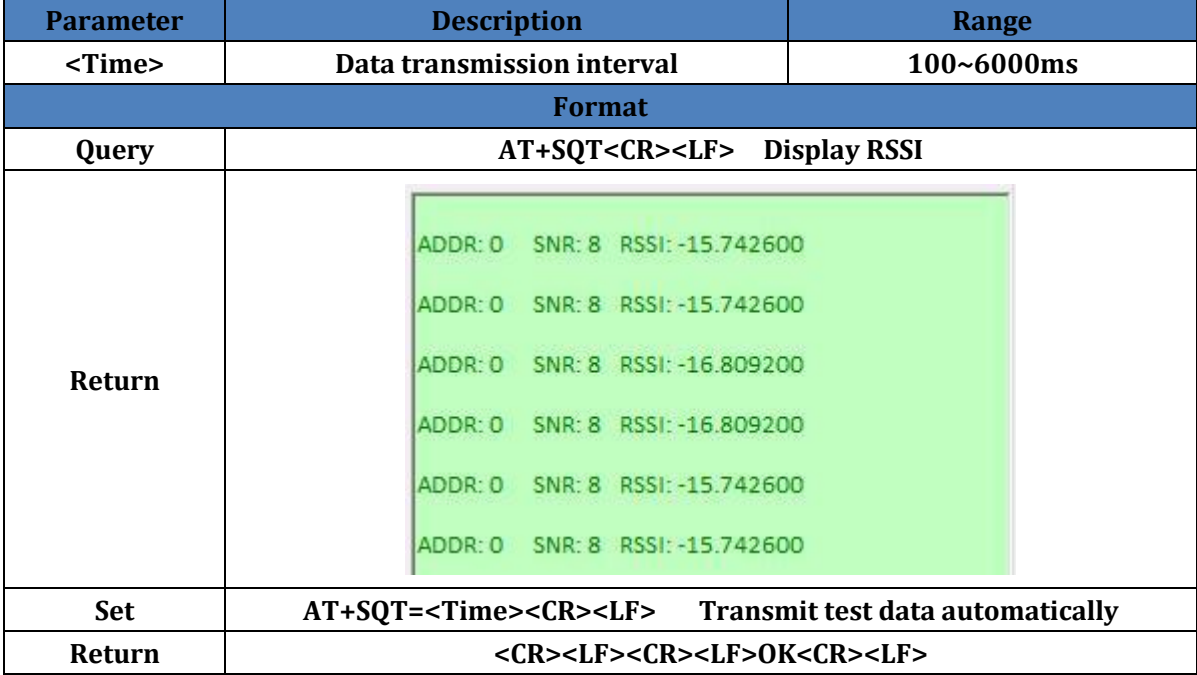

### <span id="page-13-1"></span>**3.3.18. AT+KEY**

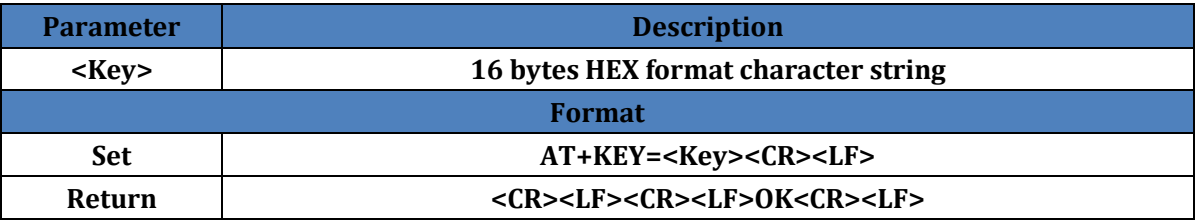

**Note**: To ensure data security, this data encryption word can only be set but not be queried.

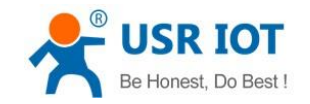

## <span id="page-14-0"></span>**4. Contact Us**

- Company: Jinan USR IOT Technology Limited
- Address: Floor 11, Building 1, No. 1166 Xinluo Street, Gaoxin District, Jinan, Shandong, 250101, China

Web: www.usriot.com

Support: h.usriot.com

Email: Sales@usriot.com

Tel: 86-531-88826739/86-531-55507297

## <span id="page-14-1"></span>**5. Disclaimer**

This document provides the information of USR-LG206-P products, it hasn't been granted any intellectual property license by forbidding speak or other ways either explicitly or implicitly. Except the duty declared in sales terms and conditions, we don't take any other responsibilities. We don't warrant the products sales and use explicitly or implicitly, including particular purpose merchant-ability and marketability, the tort liability of any other patent right, copyright, intellectual property right. We may modify specification and description at any time without prior notice.

## <span id="page-14-2"></span>**6. Update History**

2018-04-10 V1.0.6.01 established based on Chinese version V1.0.6.